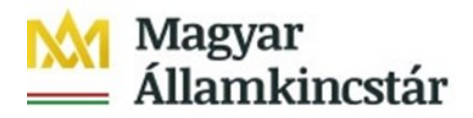

# **Tájékoztató** az EG-03I jelű "Intézményi, kezelői előirányzatok módosítása" **elnevezésű űrlap KKVTR-ben történő manuális rögzítéséhez, és tömeges betöltéséhez**

Az államháztartás központi alrendszerébe tartozó központi költségvetési, és köztestületi költségvetési szerv, kezelő szervezet a saját hatáskörében végrehajtott előirányzat-módosításaikat, valamint a központi kezelésű előirányzatok, az elkülönített állami pénzalapok, és a társadalombiztosítás pénzügyi alapjai kezelő szerve az államháztartásról szóló törvény végrehajtásáról szóló 368/2011. (XII. 31.) Kormányrendelet (a továbbiakban: Ávr.) 43. § (5) bekezdése szerinti előirányzat átcsoportosításaikat a Központi Költségvetés Végrehajtását Támogató Rendszer (a továbbiakban: KKVTR) Frontend felületén manuálisan, vagy egy egységesített szerkezetű fájlból történő feltöltéssel rögzíthetik.

A KKVTR-ben a manuális rögzítés az előirányzat módosítás rögzítői csempecsoporton belül az Előirányzat módosítás intézményi hatáskörben funkcióval, a tömeges betöltés az előirányzat módosítás rögzítői csempecsoporton belül az Intézményi előirányzat módosítás feltöltése funkcióban érhető el. Az Intézményi előirányzat módosítások feltöltésekor meg kell adni, hogy a betöltendő állomány tartalmaz-e fejlécet, majd ezt követően lehetőség van teszt módban és éles módban is futtatni az előirányzatok módosításának tömeges betöltését. Ezt egy úgynevezett "Tesztfutás" checkbox bejelölésével vagy nem jelölésével érheti el a kezdeményező felhasználó.

Amennyiben a "Tesztfutás" checkbox be van jelölve, a rendszer elvégzi a betöltendő bizonylatok ellenőrzését, de nem rögzíti a bizonylatokat.

Amennyiben a "Tesztfutás" checkbox nincs bejelölve, akkor a rendszer az ellenőrzések végrehajtása után elvégzi az adatok rögzítését a rendszerben.

A válaszállomány a funkcióból történő kilépéskor automatikusan a "betöltött állomány+ valasz.csv" megnevezéssel jön létre.

A fájlból történő feltöltés esetén a KKVTR elvégez minden olyan vizsgálatot, amelyet az intézményi, kezelői hatáskörben végrehajtott előirányzat módosításának manuális létrehozása vagy stornózása esetén is el kell végezni. Az ellenőrzések meghatározása a hatályos szabálybá-

zis szerint történik, amelyet az EG-03I jelű "Intézményi, kezelői előirányzatok módosítása" elnevezésű űrlap kitöltési útmutatója tartalmaz.

A betöltő funkció segítségével lehetséges intézményi, kezelői hatáskörű előirányzat módosításokat létrehozni, illetőleg hibajavítás szükségessége esetén,

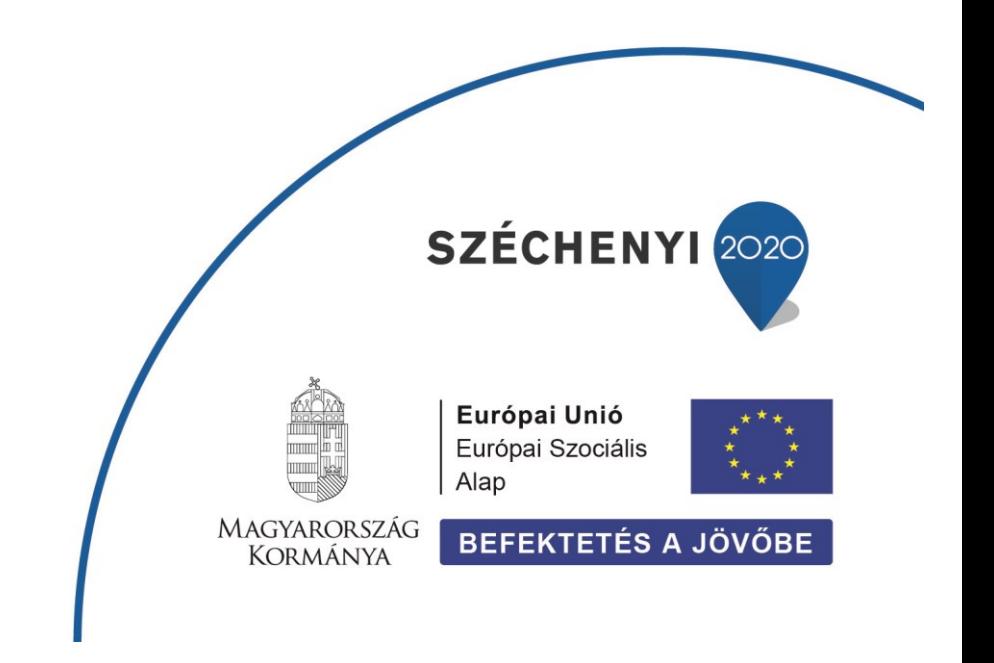

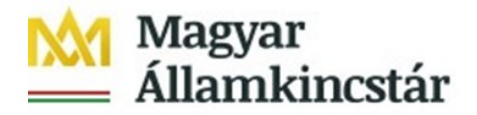

a már korábban létrehozott előirányzat módosítást a KKVTR oldalon stornózni. Korrekciós bizonylatok küldésére nincs lehetőség.

Az előirányzatok tömeges módosításának szerkezete két részből áll, az előirányzat módosítási bizonylatok adatait tartalmazó Fej, és az előirányzat tartalmi módosításának adatait tartalmazó Tétel rekordokból.

A fájl tartalmazhat akár egy vagy egyidejűleg több előirányzat módosítást is. De egy db előirányzat módosítás esetén is minimum egy db Fejsor és hozzá tartozó Tétel rekordoknak kell az állományban szerepelnie. Egyszerre több előirányzat módosítási bizonylat beküldése esetén több Fejsor és mindegyik Fejsorhoz a hozzátartozó Tétel rekordoknak kell az állományban megjelennie.

A fájl pontos szerkezetét, a megadandó adatok adattípusát, maximális hosszát, kötelező vagy opcionális jellegét az *IFMIS\_EG-03I\_előirányzat\_módosítás\_tömeges\_bejelentése\_struktúra\_2023.xlsx* tartalmazza.

Egy előirányzat módosítási bizonylat egy Fejrészt és legfeljebb 999999 Tételt tartalmazhat. A fej és tétel adatokat a betöltés alapjául szolgáló pontosvesszővel tagolt CSV formátumú fájlban egymást követő oszlopokban kell szerepeltetni azzal a megkötéssel, hogy a fej adatokat csak a bizonylat első tételénél kell és szabad kitölteni. A fájl struktúrában a fej és tétel adatkörök oszlopainak fejléc mezőit eltérő szín jelöli.

Felhívjuk a figyelmet, hogy amennyiben a könyvviteli rendszerben a gazdasági események rögzítése során megengedett a pontosvessző vagy a sortörést okozó karakterek használata, akkor a tömeges betöltéshez előállításra kerülő pontosvesszővel tagolt CSV formátumú fájlokban ezen karakterek elhagyása szükséges, mivel ellenkező esetben az oszlopok eltolódhatnak, az állomány adatai még a beolvasás naplójába sem tudnak bekerülni, ebből következően a válaszállományok előállítása sem tud megvalósulni.

A bizonylatoknak betöltő intézményenként egyedi külső azonosítót kell tartalmazniuk tekintettel arra, hogy a rendszer a külső azonosítóra ellenőriz a dupla feldolgozás elkerülése érdekében. Ez az egyedi külső azonosító sikeres létrehozáskor a KKVTR bizonylatában az előirányzat módosítás külső rendszerbeli azonosítója lesz, ez az azonosító a KKVTR oldalon elindított előirányzatot érintő lekérdezésekben is megjelenik.

Az egy fájlban szereplő adatok Fejsoronként (előirányzat módosítási bizonylatonként) kerülnek feldolgozásra az állományban szereplő sorrendnek megfelelően. Ha egy bizonylat hibára fut, a hiba feljegyzése mellett a feldolgozás folytatódik a következő Fej és hozzá tartozó Tétel adatokkal. Amennyiben egy fájlon belül egymásra épülő előirányzat módosítások érkeznek, és az első előirányzat módosítási bizonylat hibára fut, akkor a következő előirányzat módosítási bizonylatok is hibára futhatnak. Az ellenőrzés eredménye – sikeres ellenőrzés vagy hibaüzenet – az eredménylistában megjelenik. Ez alapján a felhasználóknak lehetőségük van az esetleges hibák javítására, javítást követően az állomány "Tesztfutás"-ban történő ellenőrzésére, hiba nélküli állomány esetén az éles futtatás megtételére.

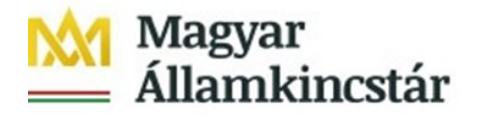

A KKVTR az előirányzatok módosításának sikeres létrehozáskor bizonylatszámot ad, ezt a bizonylatszámot sikeres létrehozás esetén az eredménylista tartalmazza, amely válaszállomány formájában letölthető a KKVTR-ből a külső rendszerben történő további feldolgozás érdekében. Erre az azonosító számra szükséges hivatkozni egy követő stornó esetén is. Az eredménylista tartalma a KKVTR Frontendjéről letölthető és elektronikusan feldolgozható. A válaszállomány pontos szerkezetét az *IFMIS\_EG-03I\_előirányzat\_módosítás\_válasz\_struktúra\_2023.xlsx* tartalmazza.

Abban az esetben, ha a beérkező Fej és Tételsorok feldolgozása során hiba keletkezik, pl. nem sikerül a bizonylatot létrehozni, akkor hibaüzenetet fog kiadni a rendszer.

Minden új beérkező üzenetet, annak adatait protokoll táblákban tárolja a rendszer. Újnak számít az üzenet, ha az adott külső bizonylatszámmal még nem szerepel bejegyzés a protokoll táblákban. Az ellenőrzések és a feldolgozás eredményeit (bizonylatszám, üzenetek) szintén visszaírja a rendszer a protokoll táblákba.

Ha a KKVTR sikeres üzenetet ad vissza, akkor az adott üzenettel kapcsolatban nincsen további teendő.

Ha a KKVTR hibaüzenetet ad vissza, akkor a hibát az intézményi rendszerben korrigálni szükséges, és a bizonylatot újra fel kell tölteni a KKVTR felületére.

A KKVTR felületén a válaszállomány utólag is lekérdezhető az előirányzat módosítás lekérdezői csempecsoporton belül a KÖR IF: előirányzat karbantartási napló funkcióval. Javasolt szűrési lehetőségek: létrehozás dátuma, ÁHT-I/MDM azonosító, üzenetazonosító/üzenetazonosító kezdete, Referencia bizonylatszáma.

## **A Fej rekordok adatmezőinek tartalma:**

Az **Aktivitás** oszlopban kötelezően jelölendő a saját hatáskörben végzett előirányzat módosítás során alkalmazandó művelet: Létrehozás (L), Stornó (S). Stornó esetén, a struktúrában szerepelő oszlopok közül csak a B, C, D, E excel oszlopok töltendőek, a többi üres.

A **Stornózott bizonylatszám** oszlop csak S jelölésű, azaz Stornó aktivitás esetén töltendő. A mezőnek a korábban létrehozott és stornózni kívánt KKVTR oldali bizonylatszámot kell tartalmaznia. Bizonylat korrigálására nincs lehetőség.

A **Bizonylat éve** kötelezően kitöltendő, Létrehozás (L) aktivitás esetén az a Költségvetési év, amelyre az előirányzat módosítás vonatkozik. Stornó (S) aktvitás esetén a stornózandó bizonylat költségvetési évét szükséges itt megadni. Az alapbizonylatnak és a stornózandó bizonylatnak a költségvetési éve nem lehet különböző.

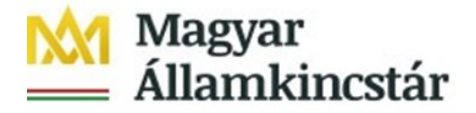

A **Bizonylat dátuma** kötelező, az a dátum, amivel az előirányzat módosítás vagy stornó megtörténik. A rendszer lehetőséget biztosít a tárgyhónapra vonatkozó előirányzat módosítás benyújtására a tárgyhónapot követő 15-ig, december esetében a következő év január 31-ig, amelyet a bizonylat dátuma vezérel. Pl. 2023. március 14-én a februárra vonatkozó előirányzat módosítás 2023. február 28. dátummal, a 2023. márciusra vonatkozó előirányzat módosítás 2023. márciusi bizonylati dátummal nyújtható be. A tárgyhónapot követő 15-én, december esetében a következő év január 31-én a nap végével a tárgyhónapot a rendszer automatikusan lezárja. A korrekciós időszakban az előirányzat módosítási bizonylatokat a vonatkozó költségvetési év utolsó hónapja szerinti bizonylat dátummal kell benyújtani. Lezárt időszakra vonatkozó bizonylati dátummal előirányzat módosítás nem kezdeményezhető.

A **Bizonylatfajta** kötelező, minden esetben MI, azaz saját hatáskörű előirányzat módosítás.

A **Verzió** kötelező, mindig 0, fix értékkel.

A **Művelet (fej)** oszlopban a következő műveletek megadására van lehetőség, egyik megadása kötelező:

RETN Visszaadás vagy előirányzat csökkentés SUPL Pótlás vagy előirányzat növelés TRAN Átcsoportosítás/átkönyvelés

A **Költségkeretfajta** oszlopban csak az E300, azaz előirányzat módosítások megadására van lehetőség, kötelező kitölteni.

A **Határozatszám** az intézményi, kezelői hatáskörű módosítások esetén nem értelmezhető, a mezőt üresen kell hagyni.

A **Költségvetési tartalom** oszlop csak az adott költségvetési évben érvényesülő, vagy a költségvetési éven túl tartósan érvényesülő módosítás jelölésére szolgál, kötelező kitölteni:

- 1 Egyszeri jellegű
- 2 Tartós jellegű

A **Hatáskör/jogcím** oszlop kitöltése az EG03I kitöltési útmutatója szerint történhet. Kitöltése kötelező, a következő értékeket veheti fel:

93 – Kiemelt előirányzatok, azon belül rovatok közötti előirányzat-átcsoportosítás költségvetési szervnél

94 – Bevétel terhére történő előirányzat módosítás

95 – Maradvány terhére történő előirányzat-módosítás

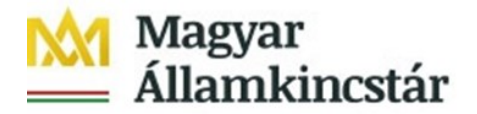

96 – Kiemelt előirányzatok, azon belül rovatok közötti előirányzat-átcsoportosítás központi kezelésű előirányzat, elkülönített állami pénzalap, társadalombiztosítás pénzügyi alapja kezelő szerve esetében

98 – Bevétel terhére, a költségvetési szerv átalakulásához kapcsolódó előirányzat módosítás

A **Referencia bizonylatszámban** kell kötelezően megadni az Intézmény, kezelő saját bizonylatának azonosítóját. Ellenőrzés történik erre a mezőre a többszörös betöltés elkerülése érdekében.

A **Tranzakció pénzneme** minden esetben HUF.

A **Levélszámban** lehetséges rögzíteni az előirányzat módosítás iktatószámát vagy levélszámát, stb. A mező kitöltése opcionális.

A **Fejszöveg** oszlopban lehetséges megadni a módosítás rövid tartalmi szövegezését, okát. Kitöltése opcionális.

## **A Tétel rekordok adatmezőinek tartalma:**

A **Tétel költségkeret-rögzítési bizonylat** oszlopban kell megadni az adott Fej rekordhoz tartozó tételszámokat kötelezően, Fej rekordonként egyedi sorszámokkal számozva az egyes tételsorokat. Kézi rögzítés során ezt a mezőt a rendszer automatikusan tölti.

A **Művelet (tétel)** oszlopban kötelező megadni a tétel rögzítés érintő műveletet. Értékei a következők lehetnek:

- RETN Visszaadás vagy előirányzat csökkentés
- SUPL Pótlás vagy előirányzat növelés
- SEND Küldő (átcsoportosítás)
- RECV Fogadó (átcsoportosítás)

Az egyes fejszintű műveletnél használható tételszintű műveletek:

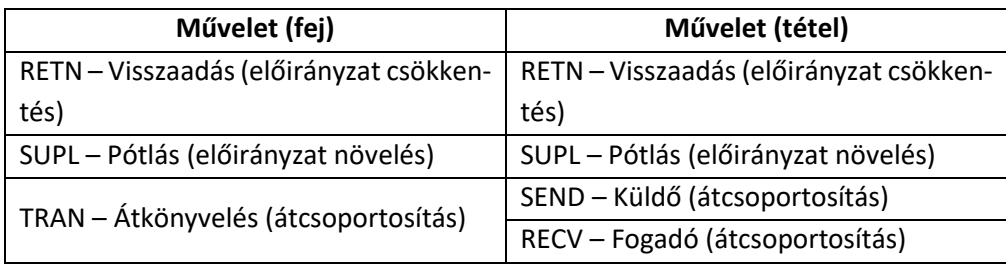

A **Forrás** oszlopban az 1051 - központi költségvetési szervek, és az 1058 - köztestületi költségvetési szervek szektorok esetén kötelezően megadandó az előirányzat forrása, értékei a következők lehetnek:

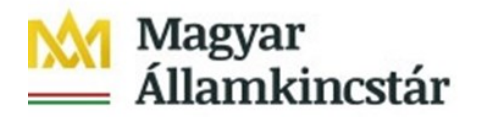

1000 Támogatás 2000 Bevétel 3000 Maradvány Egyéb szektor esetén a Forrás egységesen: TECH – Technikai.

Az **ÁHT-T** oszlopban az előirányzat 6 hosszú, vezető nullákat is tartalmazó ÁHT-T azonosítóját szükséges megadni, amely az államháztartási egyedi azonosító szám alkalmazásáról szóló 3/1997. (II. 7.) PM rendelet alapján a PM által adott azonosító szám. Intézmény esetén az intézmény ÁHT-T azonosítóját szükséges megadni.

A **Rovat** oszlopban az előirányzat módosítással érintett, az államháztartás számviteléről szóló 4/2013. (I.11.) Korm. rendelet 15. számú melléklete szerinti egységes rovatrendnek megfelelő rovat azonosítóját szükséges megadni.

Az **ÁHT-I** oszlopban az előirányzat módosítás során érintett intézmény ÁHT-I azonosítóját szükséges megadni KTÖRZS-beli alanyok esetén 6 karakteren (vezető nullákkal), egyéb alanyok esetén a Kincstár által kiosztott, 10 karakteres egyedi MDM azonosítóját.

Az előirányzat módosítás összegét előjel nélkül az **Összeg** oszlopban szükséges megadni forintban, tizedesjegy nélkül.

A **Tételszöveg** oszlopban lehetséges megadni a módosítás tételének tartalmi rövid szövegezését, okát. Kitöltése opcionális.

A **Message ID** bizonylati fej adatnak minősül, amelyet az állományban feltüntetni csak a bizonylati fej adatokat tartalmazó sorokban szükséges.

A **ZKM\_MESSAGE\_ID** oszlopban egy 32 karakter hosszú Message ID-t kell megadni az alábbiak szerint.

1-10. pozíció: 6 karakteres, vezető nullákat tartalmazó ÁHT-I + 4 db nulla vagy MDM azonosító 10 hosszan

11-12. pozíció: a szektorkód utolsó 2 karaktere

13-14. pozíció: a költségvetési év utolsó 2 karaktere

15-16. pozíció: adatszolgáltatónként kiosztott adatszolgáltató azonosító sorszám

17-32. pozíció: adatszolgáltatásban lévő fejsorok egyedi azonosítója, amelyet a beküldő intézmény határozza meg, tartalmára vonatkozóan nincs ellenőrzés a KM-ben

A Message ID egyediségét bizonylatonként kell biztosítani.

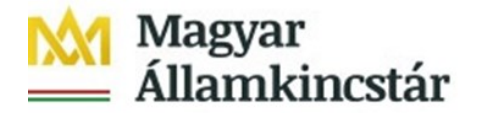

A 15-16. pozíciót az adatot beküldő intézmény határozza meg. Ha egy ÁHT-I-hez több adatszolgáltató kapcsolódik, akkor ezeket különböző adatszolgáltató azonosítóval kell elkülöníteni. Ez kvázi egyfajta alábontása az ÁHT-I-nek. Lebonyolítók esetében az ÁHT-I-n belüli elkülönítés adatszolgáltató azonosítóval történhet. Egy minisztérium igazgatását és fejezeti kezelésű előirányzatait az adatszolgáltató azonosító sorszámban nem szükséges elkülöníteni, mivel az egyediséget a szektor utolsó 2 karaktere biztosítja.

A Message ID mező kitöltése nem kötelező. Ha a betöltött állomány nem tartalmaz ilyen oszlopot, vagy ez a mező nem kerül feltöltésre, akkor a KKVTR az éles betöltés során generál egy technikai Message ID-t, amely tartalmazza a betöltő felhasználó azonosítóját, a betöltés dátumát, időpontját és a betöltött állományon belül bizonylatonként egy futó sorszámot.

A Message ID-nak interfészenként egyedinek kell lennie. A KKVTR ellenőrzi, hogy a bizonylaton szereplő ÁHT-I, ÁHT-T szektorkódja és költségvetési év megegyezik-e a Message IDban szereplő kódokkal.

#### **Válaszállomány adatmezőinek tartalma:**

**Üzenet azonosító:** tömeges feltöltés esetén, amennyiben a betöltött állományban a ZKM\_MESSAGE\_ID megadásra került, akkor ennek a mezőnek az értéke kerül visszaadásra, ha a betöltött állományban a ZKM\_MESSAGE\_ID üres-en szerepelt, akkor a KKVTR által generált technikai Message ID (felépítése: a betöltő felhasználó azonosítója, a betöltés dátuma, időpontja, a betöltött állományon belül bizonylatonként egy futó sorszám) kerül visszaadásra.

**Sorszám** a bizonylathoz kapcsolódó válasz tételek sorszáma.

**Bizonylat sorszám** egy üzenetazonosítóhoz tartozó bizonylatok száma.

**Referencia bizonylatszám** az intézmény saját azonosítóját tartalmazza.

**KM bizonylatszám** sikeres feltöltés esetén a KKVTR-ben létrejövő bizonylatszám, sikertelen betöltés esetén ez üres.

**KM tételszám** sikeres feltöltés esetén a KKVTR-ben létrejövő bizonylathoz tartozó tételszám, sikertelen betöltés esetén ez üres.

**Referencia tétel** az intézmény saját bizonylatának tételszámát tartalmazza.

**Üzenettípus** értékei a következők lehetnek:

- S siker,
- E hiba,
- W figyelmeztetés,
- I információ,

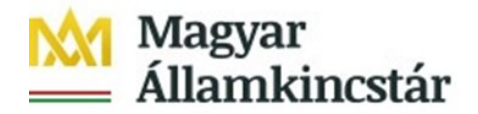

A – megszakítás. **Üzenet részei:**  Üzenetosztály Üzenet száma Üzenet szövege Alkalmazási napló száma Alkalmazási napló üzenet belső sorszáma Üzenetváltozó (4 db) Paraméter neve Sor a paraméterben Mező a paraméterben Rendszer (logikai rendszer), amelyből az üzenet származik

### **További információk**

A témában oktató videók is megtekinthetőek, letölthetőek a Nem lakossági ügyfelek / Központi Költségvetés Végrehajtását Támogató Rendszer (KKVTR / IFMIS) / Oktatási anyagok / 1\_Előirányzat menüpont alatt az alábbi linken.

https://www.allamkincstar.gov.hu/hu/nem-lakossagi-ugyfelek/kozponti-koltsegvetes-vegrehajtasat-tamogato-rendszer-kkvtr-ifmis/4157/

**Mellékletek:** Külön csatolva!